# Management-Kabel für die Cisco CPE der Serie 600

## Inhalt

[Einführung](#page-0-0) [Bevor Sie beginnen](#page-0-1) [Konventionen](#page-0-2) [Voraussetzungen](#page-0-3) [Verwendete Komponenten](#page-1-0) **[Hintergrundtheorie](#page-1-1)** [Ein Management-Kabel](#page-1-2) [Verwenden eines Management-Kabels](#page-2-0) [Schrittweise Anleitung](#page-2-1) [Pinbelegungen des Management-Port-Anschlusses](#page-3-0) [Pinbelegungen des seriellen Port-Anschlusses](#page-3-1) [Serieller Standard-PC DB-9-Port](#page-3-2) [Pinbelegungen bei DB-9-Steckern](#page-4-0) [Überprüfen](#page-4-1) [Fehlerbehebung](#page-4-2) [Zugehörige Informationen](#page-4-3)

### <span id="page-0-0"></span>**Einführung**

In diesem Dokument werden die Pinbelegungen beschrieben, die für die Herstellung eines Verwaltungskabels für Customer Premises Equipment (CPE) der Cisco Serie 600 verwendet werden. Das Kabel ermöglicht dem Benutzer die Verwaltung und Konfiguration des Cisco 600 von einem Windows-PC aus, auf dem HyperTerminal ausgeführt wird. Dieses Dokument behandelt insbesondere PCs mit einem Kommunikations-Port (COM-Port) mit einem seriellen DB-9-Port-Connector und dem Cisco 600 CPE mit einem seriellen RJ-45-Port.

## <span id="page-0-1"></span>Bevor Sie beginnen

#### <span id="page-0-2"></span>Konventionen

Weitere Informationen zu Dokumentkonventionen finden Sie in den [Cisco Technical Tips](//www.cisco.com/en/US/tech/tk801/tk36/technologies_tech_note09186a0080121ac5.shtml) [Conventions.](//www.cisco.com/en/US/tech/tk801/tk36/technologies_tech_note09186a0080121ac5.shtml)

#### <span id="page-0-3"></span>Voraussetzungen

Für dieses Dokument bestehen keine besonderen Voraussetzungen.

#### <span id="page-1-0"></span>Verwendete Komponenten

Die Informationen in diesem Dokument basieren auf den nachfolgenden Hardware-Versionen.

- RJ-45-Steckverbinder
- Hochwertiges Kabel, z. B. Kategorie 5
- DB-9-Buchse

Die in diesem Dokument enthaltenen Informationen wurden aus Geräten in einer bestimmten Laborumgebung erstellt. Alle in diesem Dokument verwendeten Geräte haben mit einer leeren (Standard-)Konfiguration begonnen. Wenn Sie in einem Live-Netzwerk arbeiten, stellen Sie sicher, dass Sie die potenziellen Auswirkungen eines Befehls verstehen, bevor Sie es verwenden.

#### <span id="page-1-1"></span>**Hintergrundtheorie**

Im Folgenden sehen Sie ein typisches Verwaltungskabel, das mit dem Cisco 600 CPE ausgeliefert wird.

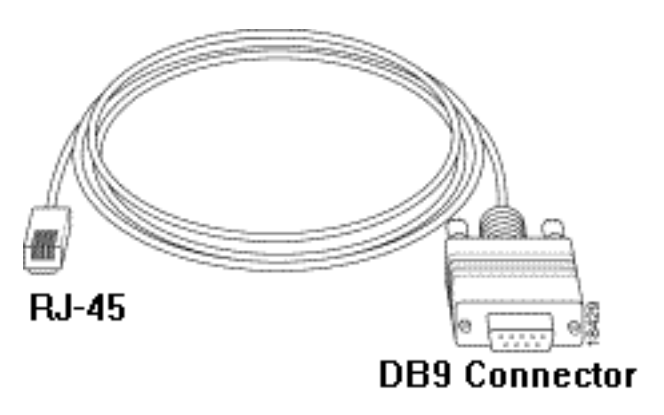

#### <span id="page-1-2"></span>Ein Management-Kabel

Erstellen Sie mithilfe der erforderlichen Anschlüsse und Kabel ein Management-Kabel. Verwenden Sie hierzu das folgende Diagramm.

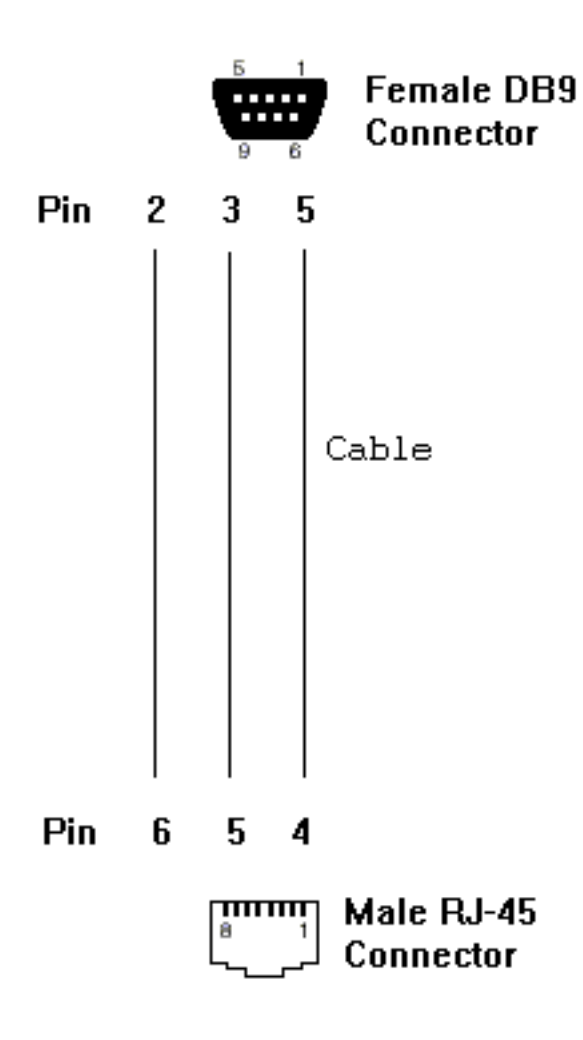

### <span id="page-2-0"></span>Verwenden eines Management-Kabels

#### <span id="page-2-1"></span>Schrittweise Anleitung

Wenn Sie den Bau des Verwaltungskabels abgeschlossen haben, befolgen Sie die unten aufgeführten Schritte, um es ordnungsgemäß zu verwenden.

- 1. Schließen Sie den DB-9-Buchsenanschluss des Kabels an den seriellen DB-9-COM-Port des PCs an.
- 2. Schließen Sie den RJ-45-Stecker des Kabels an den Verwaltungsport (mit der Bezeichnung "MGMT") Ihres Cisco 600 CPE

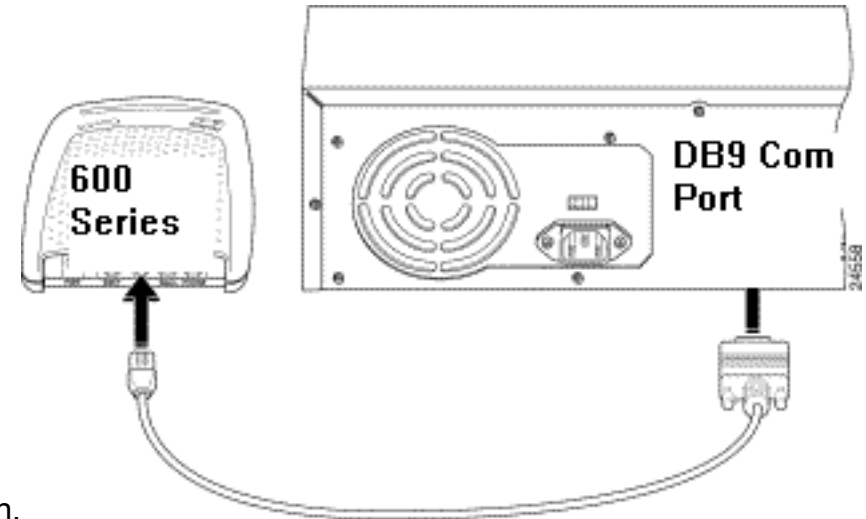

an.

- 3. Konfigurieren Sie Ihr Terminalzugriffsprogramm (z. B. HyperTerminal in Windows) mit den folgenden Einstellungen:COM-Port: Anschluss, an den das Kabel angeschlossen wird.Baudrate: 38.400 bit/s - empfohlen (Standard 9600 bit/s möglich)Datenbits: 8Parität: KeineStoppbits: 1Flusssteuerung: Keine
- 4. Drücken Sie **die Eingabetaste**, bis die Eingabeaufforderung angezeigt wird (z. B. cbos>, modem1> oder usa>). Wenn Sie die Eingabeaufforderung sehen, kommunizieren der PC und die CPE.

Hinweis: Wenn der Computer nur über einen seriellen DB-25-Port verfügt, wird auch ein DB-9-zu-DB-25-Adapter benötigt. Das gleiche Kabel kann auch verwendet werden, um ein stumpfes Terminal mit dem Cisco 600 Management-Port zu verbinden.

### <span id="page-3-0"></span>Pinbelegungen des Management-Port-Anschlusses

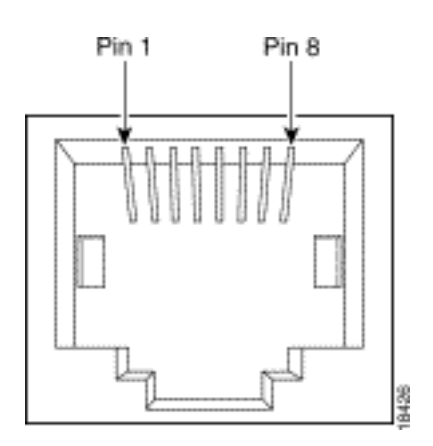

#### <span id="page-3-1"></span>Pinbelegungen des seriellen Port-Anschlusses

#### <span id="page-3-2"></span>Serieller Standard-PC DB-9-Port

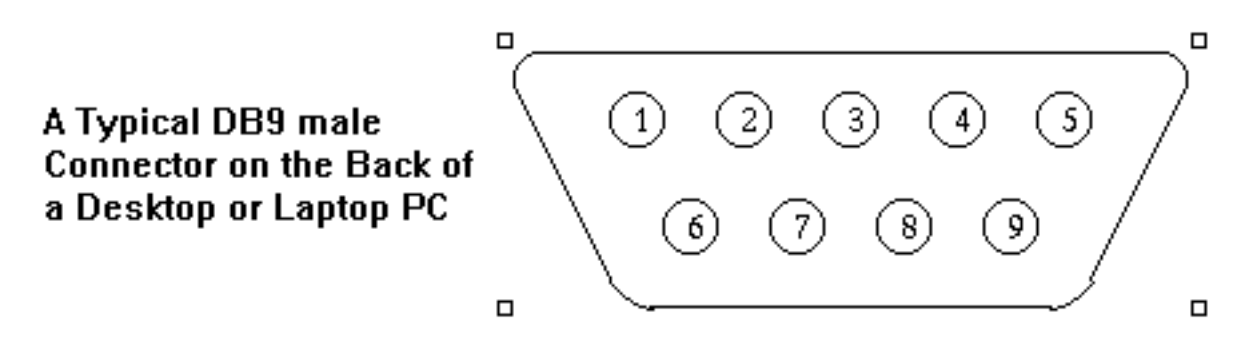

#### <span id="page-4-0"></span>Pinbelegungen bei DB-9-Steckern

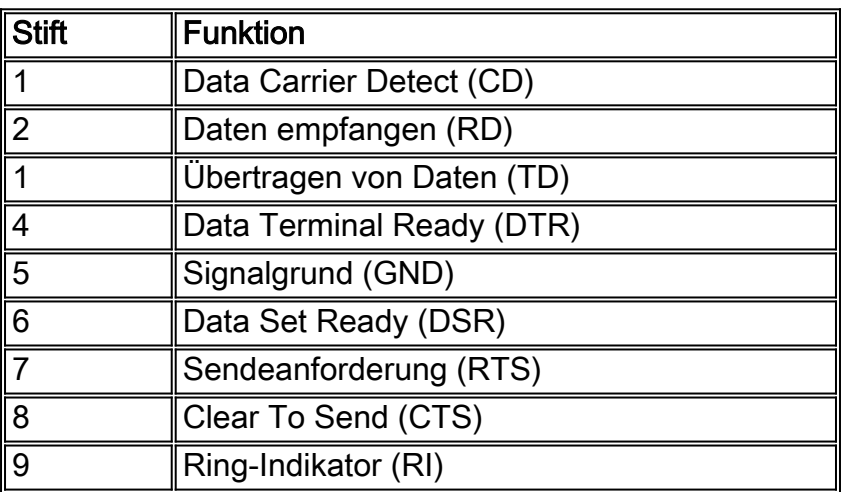

# <span id="page-4-1"></span>**Überprüfen**

Für diese Konfiguration ist derzeit kein Überprüfungsverfahren verfügbar.

### <span id="page-4-2"></span>**Fehlerbehebung**

Für diese Konfiguration sind derzeit keine spezifischen Informationen zur Fehlerbehebung verfügbar.

### <span id="page-4-3"></span>Zugehörige Informationen

- [Support-Informationen zur Cisco DSL-Technologie](//www.cisco.com/web/psa/technologies/index.html?c=268435512&referring_site=bodynav)
- [Informationen zum Cisco DSL-Produktsupport](//www.cisco.com/cgi-bin/Support/browse/index.pl?i=Hardware%20Products&f=505&referring_site=bodynav)
- [Technischer Support von Cisco](//www.cisco.com/cisco/web/support/index.html?referring_site=bodynav)